## Table des matières

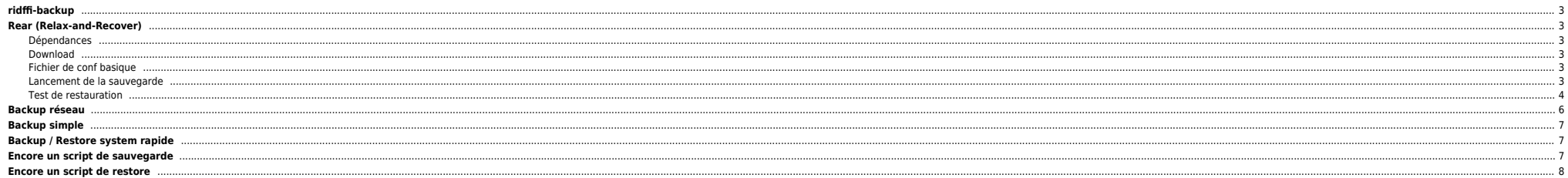

Restaurer l'état du répertoire tel qu'il était à 10 jours :

<span id="page-2-0"></span>rdiff-backup -v5 --force -r 10D /ZP\_backup/stkoner-pmox\_backup/wotlk/scripts/logs trinity@wotlk::/home/wotlk/scripts/logs

Restaurer le version actuelle :

rdiff-backup -v5 --force --restore-as-of now /ZP\_backup/stkoner-pmox\_backup/wotlk/scripts/logs trinity@wotlk::/home/wotlk/scripts/logs

## <span id="page-2-1"></span>**Rear (Relax-and-Recover)**

#### <span id="page-2-2"></span>**Dépendances**

mkisofs (or genisoimage) mingetty (rear is depending on it in recovery mode) syslinux (for i386 based systems) nfs-utils (when using NFS to store the archives) cifs-utils (when using SMB to store the archives)

### <span id="page-2-3"></span>**Download**

[http://download.opensuse.org/repositories/Archiving:/Backup:/Rear/Debian\\_10/amd64/rear\\_2.6-0\\_amd64.deb](http://download.opensuse.org/repositories/Archiving:/Backup:/Rear/Debian_10/amd64/rear_2.6-0_amd64.deb)

apt-get install mkisofs mingetty syslinux cifs-utils nfs-utils sshfs dpkg -i rear\_2.6-0\_amd64.deb

### **Fichier de conf basique**

<span id="page-2-4"></span>root@stkoner-pmox2:~# cat /etc/rear/local.conf # Default is to create Relax-and-Recover rescue media as ISO image # set OUTPUT to change that # set BACKUP to activate an automated (backup and) restore of your data # Possible configuration values can be found in /usr/share/rear/conf/default.conf # # This file (local.conf) is intended for manual configuration. For configuration # through packages and other automated means we recommend creating a new # file named site.conf next to this file and to leave the local.conf as it is. # Our packages will never ship with a site.conf. OUPUT=ISO BACKUP=NETFS

BACKUP\_URL="sshfs://ben@nas/ZP\_nas/stkoner-pmox2-rear" NETFS\_KEEP\_OLD\_BACKUP\_COPY=3 BACKUP\_PROG\_EXCLUDE=("/tmp/\*' '/dev/shm/\*' "\$VAR\_DIR/output/\*" "/ZP\_vDisks/\*" "/ZP\_nas/\*" "/ZP\_ext/\*" )

⇒ Si vous utiliser un adressage IP fixe, créer les fichiers ci-dessous :

### **/etc/rear/mappings/ip\_addresses**

eth0 192.268.1.252/24

### **/etc/rear/mappings/routes**

default 192.168.1.254 eth0

⇒ Penser à copier la clé SSH vers la machine distante

### <span id="page-2-5"></span>**Lancement de la sauvegarde**

rear -v mkbackup

root@stkoner-pmox2:~# rear -v mkbackup Relax-and-Recover 2.6 / 2020-06-17 Running rear mkbackup (PID 54505) Using log file: /var/log/rear/rear-stkoner-pmox2.log Running workflow mkbackup on the normal/original system Using backup archive '/tmp/rear.BwoSapPOuUWGjNq/outputfs/stkoner-pmox2/backup.tar.gz' Using autodetected kernel '/boot/vmlinuz-5.4.143-1-pve' as kernel in the recovery system Creating disk layout Overwriting existing disk layout file /var/lib/rear/layout/disklayout.conf Using guessed bootloader 'GRUB' (found in first bytes on /dev/sda) Verifying that the entries in /var/lib/rear/layout/disklayout.conf are correct ... Creating recovery system root filesystem skeleton layout Copying logfile /var/log/rear/rear-stkoner-pmox2.log into initramfs as '/tmp/rear-stkoner-pmox2-partial-2021-11-15T12:06:02+01:00.log' Copying files and directories Copying binaries and libraries Copying all kernel modules in /lib/modules/5.4.143-1-pve (MODULES contains 'all\_modules') Copying all files in /lib\*/firmware/ Symlink '/usr/share/misc/magic' -> '/usr/share/file/magic' refers to a non-existing directory on the recovery system. It will not be copied by default. You can include '/usr/share/file/magic' via the 'COPY\_AS\_IS' configuration variable. Testing that the recovery system in /tmp/rear.BwoSapPOuUWGjNq/rootfs contains a usable system Creating recovery/rescue system initramfs/initrd initrd.cgz with gzip default compression Created initrd.cgz with gzip default compression (266267302 bytes) in 40 seconds Making ISO image Wrote ISO image: /var/lib/rear/output/rear-stkoner-pmox2.iso (267M) Copying resulting files to sshfs location Saving /var/log/rear/rear-stkoner-pmox2.log as rear-stkoner-pmox2.log to sshfs location Copying result files '/var/lib/rear/output/rear-stkoner-pmox2.iso /tmp/rear.BwoSapPOuUWGjNq/tmp/VERSION /tmp/rear.BwoSapPOuUWGjNq/tmp/README /tmp/rear.BwoSapPOuUWGjNq/tmp/rear-stkoner-pmox2.loq' to /tmp/rear.BwoSapPOuUWGjN sshfs location Making backup (using backup method NETFS) Creating tar archive '/tmp/rear.BwoSapPOuUWGjNq/outputfs/stkoner-pmox2/backup.tar.gz' Archived 1873 MiB [avg 8127 KiB/sec] OK WARNING: tar ended with return code 1 and below output: ---snip-- tar: /var/lib/lxcfs: file changed as we read it tar: /var/agentx/master: socket ignored tar: pve: Warning: Cannot flistxattr: Operation not supported ---------- This means that files have been modified during the archiving process. As a result the backup may not be completely consistent or may not be a perfect copy of the system. Relax-and-Recover will continue, however it is highly advisable to verify the backup in order to be sure to safely recover this system. Archived 1873 MiB in 237 seconds [avg 8093 KiB/sec] Exiting rear mkbackup (PID 54505) and its descendant processes ... Running exit tasks root@stkoner-pmox2:~# Plusieurs fichiers sont créés : root@stkoner-pmox2:~# ssh nas ls -ltr /ZP\_nas/stkoner-pmox2-rear/stkoner-pmox2/

total 2198723 -rw------- 1 ben ben 279052288 Nov 15 12:07 rear-stkoner-pmox2.iso -rw------- 1 ben ben 277 Nov 15 12:07 VERSION -rw------- 1 ben ben 202 Nov 15 12:07 README<br>-rw------ 1 ben ben 98085 Nov 15 12:07 rear-st 98085 Nov 15 12:07 rear-stkoner-pmox2.log -rw------- 1 ben ben 1964661358 Nov 15 12:11 backup.tar.gz -rw------- 1 ben ben 6004179 Nov 15 12:11 backup.log

**rear-stkoner-pmox2.iso** : ISO bootable pour la recovery

**backup.tar.gz** : contient la sauvegarde OS

FAQ :<http://relax-and-recover.org/documentation/faq>

<span id="page-3-0"></span>**Test de restauration**

## 2024/06/02 12:09 5/9 ridff-backup

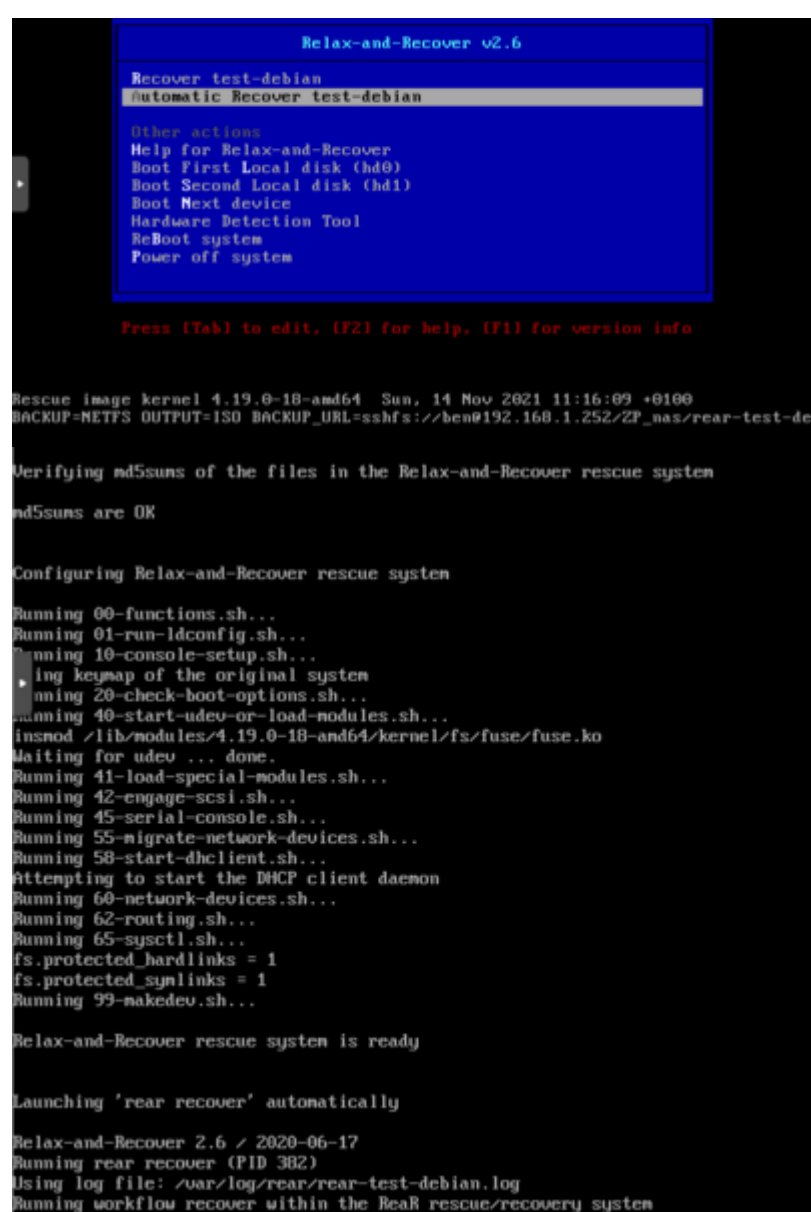

ben@192.168.1.252's password:

elax-and-Recover rescue system is ready aunching 'rear recover' automatically Relax-and-Recover 2.6 / 2020-06-17 unning rear recover (PID 382) monoung rear recover tris sucr<br>Using log file: Avar/log/rear/rear-test-debian.log<br>Running workflow recover within the ReaR rescue/recovery system onning workings password in man russer-recovery system<br>enel% 150.1.252°s password:<br>sing beckep archive '/tmp/rear.w/?CaQtyh1410a0/ostpstfs/test-debian/backsp.tar.gz' alculating backup archive size ckup archive size is 062M /tmp/rear.uv7CxQ4uhl41Da0/outputfs/test-debian/backup.tar.gz (compressed) omparing disks ujering uissa<br>vice sda has expected (same) size 12804901888 bytes (will be used for 'recover') isk configuration looks identical receed with 'recover' (yes) otherwise manual disk layout configuration is enforced<br>default 'yes' timeout 30 seconds) watering LUM UG "test-debian-ug"<br>leeping 3 seconds to let alev or systemd-wêcud create their devices...<br>reating filesystem of type ext4 with mount point / on /deu/mapper/test--debian--ug-root. uning filesystem /<br>eating filesystem of type ext4 with mount point /home on /des/mapper/test--debian--ug-home oning filmsgiven or uge east with month point rhome on recormapperricat "ecolor" ug has<br>inting filmsgiven rhome<br>eating filmsgiven of type ext4 with mount point rhap on rheurmapperriest—debian--ug-tmp. ofing filepurtem class liesystem of type ext4 with mount point over on odeu-mapper/test-debian-ug-uar dimo filesuntem Awar eating filesystem of type ext2 with mount point zhoot on zdeursdal.<br>wating filesystem zhoot nting swap om ∕dew∵mapper/test--debian--ug-swap\_1 isk layout created.<br>nmW192.168.1.252's password: heat%2.160.1.252°s passared:<br>heater improvements? Although itiDaGramtputfactest-debias-backup.tar.gz' (restore log is zuarylik-rear/restore-recover.backgramtputfactest-debias-backup.tar.gz'.7Etrage.202.restore.log)<br>heater etermining where to install tours (no okume, installing GRURZ, there<br>found possible boot disk zdeuzsda – installing GRURZ there<br>finished "recover". The target system is mounted at "zmntzlocal"<br>hitming reart recover CFD 302 rear recover' finished successfully ) View Melax-and-Mecover log file(s)<br>) Go to Relax-and-Recover shell Behoot more release for don't

# <span id="page-5-0"></span>**Backup réseau**

Sauvegarder dans un fichier :

dd if=/dev/hda bs=1k conv=sync,noerror | gzip -c | ssh user@hostname "gzip -d | dd of=/backup/system.img bs=1k" dd if=/dev/md0 |gpg -e -r 'cleGPG' - | ncftpput -c -u login -p password hostname system/boot.img.gpg

Restaurer à partir d'un fichier :

dd if=/backup/system.img bs=1k | gzip -c | ssh user@hostname "gzip -d | dd of=/dev/hda bs=1k" ncftpget -u login -p password hostname system/boot.img.gpg | gpg -d 'cleGPG' - | dd of=/dev/md0

Dupliquer un OS :

dd if=/dev/hda bs=1k conv=sync,noerror | gzip -c | ssh user@hostname "gzip -d | dd of=/dev/hda bs=1k"

Avec find, cpio and co

find /boot -mount -depth |cpio -ova -H crc |gzip | ssh root@server9000982 'cat>/mnt/backup\_3696/boot\_3696.gz' find /boot -mount -depth |cpio -ova -H crc |gzip | ssh -q root@host "gunzip |cpio -idvum --absolute-filenames" find /boot -mount -depth |cpio -ova -H crc |gzip | ssh -q root@host "gunzip |cd /tmp ; cpio -idvum"

## <span id="page-6-0"></span>**Backup simple**

dd if=/dev/sda of=/var/mksysb/\$DATE/mbr.`hostname`.`date +%d%m%Y`.sda bs=512 count=1 dd if=/dev/sdb of=/var/mksysb/\$DATE/mbr.`hostname`.`date +%d%m%Y`.sdb bs=512 count=1 dd if=/dev/md0 of=/var/mksysb/\$DATE/mbr.`hostname`.`date +%d%m%Y`.md0 bs=512 count=1

find /boot -print |cpio -ovc |gzip -c > boot.`hostname`.`date +%d%m%Y`.cpio.gz find / -xdev -print |cpio -ovc |gzip -c > root.`hostname`.`date +%d%m%Y`.cpio.gz find /usr -print |cpio -ovc |gzip -c > usr.`hostname`.`date +%d%m%Y`.cpio.gz find /var -xdev -print |grep -v "/var/cache/apt" |cpio -ovc |gzip -c > var.`hostname`.`date +%d%m%Y`.cpio.gz

⇒ pour [restaurer le MBR](http://bazar.ndlp.info/doku.php/informatique:nix:linux:linux_boot?s[]=mbr#grub).

## <span id="page-6-1"></span>**Backup / Restore system rapide**

⇒ sans LVM

dest : machine accueillant le backup source : machine à backuper

dd if=/dev/sda1 bs=4k conv=sync,noerror,notrunc | gzip -c | ssh root@dest"dd of=/mnt/boot.img.gz bs=4k" dd if=/dev/sda2 bs=4k conv=sync,noerror,notrunc | gzip -c | ssh root@dest "dd of=/mnt/root.img.gz bs=4k"

● Boot sur live CD + recréer les partitions avec fdisk puis à partir de dest :

dd if=/mnt/root.img.gz conv=sync,noerror,notrunc bs=4k | ssh root@source"gzip -d | dd of=/dev/sda2 bs=4k" dd if=/mnt/boot.img.gz conv=sync,noerror,notrunc bs=4k | ssh root@source "gzip -d | dd of=/dev/sda1 bs=4k"

# <span id="page-6-2"></span>**Encore un script de sauvegarde**

#!/bin/bash

set -ux

NFS=X.X.X.X:/var/rhel6/mksysb/ LOCAL PATH=/tmp/backup.\$\$ LOG=/var/log/mksysb.log DEVICE=\$1 FS="usr opt var boot" DATE="date '+%d%m%Y %H:%M:%S'" HOSTNAME=`hostname |awk '{print tolower(\$0)}' |awk -F "." '{print \$1}'`

# montage du nfs echo "`eval \$DATE` : Montage du NFS distant ..." mkdir -p \${LOCAL\_PATH} mount \$NFS/\$HOSTNAME \${LOCAL\_PATH}

# backup de la table de partition echo "`eval \$DATE` : Backup de la table de partition ..." sfdisk -d /dev/\$DEVICE > \${LOCAL\_PATH}/ptable.\$HOSTNAME

# backup du MBR echo "`eval \$DATE` : Backup du MBR ..." dd if=/dev/\$DEVICE of=\${LOCAL\_PATH}/mbr.\$HOSTNAME bs=512 count=1

# backup du VG for i in `vgs|grep -v VSize|awk '{print \$1}'` do echo "`eval \$DATE` : Backup du \$i ..." vgcfgbackup -d -v \$i --file \${LOCAL\_PATH}/\$i.\$HOSTNAME chmod 644 \${LOCAL PATH}/\$i.\$HOSTNAME done

# Copie de fichiers utiles echo "`eval \$DATE` : Backup de fichiers systeme ..." fdisk -1 > \$10CAL PATH/fdisk.\$HOSTNAME cat /etc/fstab > \$LOCAL\_PATH/fstab.\$HOSTNAME > \$LOCAL PATH/pvdisplay.\$HOSTNAME for i in 'pvs|qrep -v PSize|awk '{print \$1}'' do pydisplay >> \$LOCAL PATH/pydisplay.\$HOSTNAME  $\theta$ # backup des FS echo "`eval \$DATE` : Backup des FS ..." for i in \$FS do FSREN='echo \$ilsed "s%/% %a"' find /\$i -xdev -print larep -v mksysb |cpio -ovc |azip -c > \${LOCAL PATH}/\$FSREN.\$HOSTNAME.cpio.az done

find / -xdev -print | eqrep -v "/var|/usr|/opt|/boot|moteurs|oracle" |cpio -ovc |qzip -c > \${LOCAL PATH}/root.\$HOSTNAME.cpio.qz find /dev -print |cpio -ovc |gzip -c > \${LOCAL\_PATH}/dev.\$HOSTNAME.cpio.gz

echo "`eval \$DATE` : Demontage du NFS distant ..." sleep 1 umount \${LOCAL PATH} rmdir \${LOCAL PATH}

# <span id="page-7-0"></span>Encore un script de restore

### #!/bin/bash

#set -x

[[ \$# -ne 1 ]] && echo "Indiquer la machine en parametre" && exit

vgchange -an

####### Variable a modifier pour rajouter des FS specifiques a restaurer #######  $FS = 0.0$ 

BASE FS="usr opt var" LOCAL\_PATH=/tmp/restore/\$1 VG=`grep -w "/" \${LOCAL PATH}/fstab.\$1 |awk '{print \$1}'|awk -F "/" '{print \$4}'|awk -F "-" '{print \$1}'` UUID=`grep -A7 \$VG \${LOCAL PATH}/pvdisplay.\$1|awk '/UUID/ {print \$NF}' FAKEROOT=/tmp/fakeroot DEVICE='grep -w table \${LOCAL PATH}/ptable.\$1|awk -F "/dev/" '{print \$NF}'' BOOTDEVICE=\${DEVICE}1

mkdir -p \$FAKER00T

# Restore de la table de partition sfdisk --force /dev/\$DEVICE < \${LOCAL PATH}/ptable.\$1

# Restore du VG

echo y | pvcreate -ff --norestorefile --uuid \$UUID /dev/\${DEVICE}2 vgcfgrestore -- file \${LOCAL\_PATH}/\$VG.\$1 \$VG vgchange -ay \$VG

# Creation des FS et du device de swap

awk -v vg=\$V -v fakeroot=\$FAKER00T ' /vg/ {print "mkfs."\$3" "\$1}' \${LOCAL PATH}/fstab.\$1 |grep -v swap |sh

size=`grep -A 10 swap \${LOCAL\_PATH}/\$VG.\$1|awk '/extent\_count/ {print \$3}'` lvcreate -l \$size -n lv swap \$VG mkswap - f /dev/\$VG/lv swap

# Montage et restore de la racine ROOT='arep -w "/" \${LOCAL PATH}/fstab.\$1 lawk '{print \$1}'' BOOT=`grep -w "/boot" \${LOCAL PATH}/fstab.\$1 |awk '{print \$1}'` mount \$ROOT \$FAKER00T

cd \$FAKER00T

gzip -dc \${LOCAL PATH}/root.\$1.cpio.gz |cpio -iv --no-absolute-filenames gzip -dc \${LOCAL PATH}/dev.\$1.cpio.gz |cpio -iv --no-absolute-filenames

FSTYPE=`awk '/boot/ {print \$3}' \${LOCAL\_PATH}/fstab.\$1` mkfs.\${FSTYPE} /dev/\$B00TDEVICE mkdir -p \$FAKER00T/boot mount /dev/\$B00TDEVICE \$FAKER00T/boot

gzip -dc \${LOCAL PATH}/boot.\$1.cpio.gz |cpio -iv --no-absolute-filenames

# Montage des autres FS for i in \$FS \${BASE\_FS} do mkdir -p \$FAKER00T/\$i done

awk -v vg=\$V -v fakeroot=\$FAKER00T ' /vg/ {print "mount "\$1" "fakeroot\$2}' \${LOCAL\_PATH}/fstab.\$1 |grep -v swap |sh

cd \$FAKER00T for i in \$FS \${BASE FS}

 $\mathsf{d}\mathsf{o}$ gzip -dc \${LOCAL\_PATH}/\$i.\$1.cpio.gz |cpio -iv --no-absolute-filenames done

# Reinstallation de grub echo "chroot \$FAKEROOT /bin/sh -c \"mount /proc ; mount /sys ; grub-install /dev/\$DEVICE\"" | sh

# Mise a jour fstab sed -i "/UUID/d" \$FAKER00T/etc/fstab echo "/dev/\$B00TDEVICE /boot \$FSTYPE defaults 1 2" >> \$FAKER00T/etc/fstab

echo; echo "### Restauration terminee ###"

From:

https://unix.ndlp.info/ - Where there is a shell, there is a way

Permanent link: https://unix.ndlp.info/doku.php/informatique:nix:linux:linux\_backup?rev=1655713235

Last update: 2022/06/20 10:20